# **St. Vincent's College - Student Sign Ons**

# *Blackboard Learn* - [http://bb.stvincentscollege.edu](http://bb.stvincentscollege.edu/)

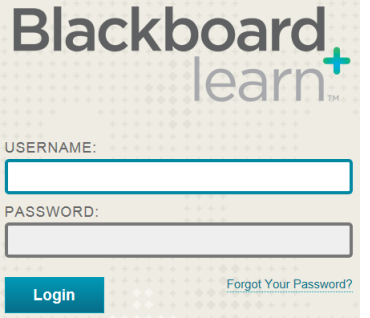

Used for: Online, Hybrid and e-Enhanced courses

Username: your StudentID (nine digit number starting with  $5000$   $\text{---}$   $\text{---}$  ex: 500012345)

Password: birthdate in this format: MMDDYYYY (ex: 04021995). Don't remember it? Use the "Forgot Your Password?" link and information will be emailed to your College Student Email account.

# *College Student E-Mail* - <http://mail.google.com/a/stvincentscollege.edu>

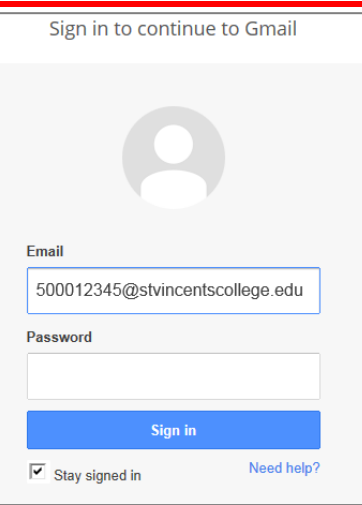

Loain

**Forgot PIN** 

Used for: Important communications from the staff and faculty at the College, check it regularly! This is your official College email account, information will not be sent to your personal email account.

Email: FirstName.LastName@stvincentscollege.edu Note: If your name contains a space or suffix it will be removed, if it contains a hyphen (-) or apostrophe (') it will be included

Password: Vincent123

It must be changed the first time you sign on. Don't remember it? Use the "Need help?" link and an IT Dept staff member will reply to your email.

Note: Setup a new "gmail account" on your smart phone with the information above or use the Forwarding setting to send emails to a personal account in order to receive the messages automatically and timely.

#### *Online Student Services* - <https://www.campusanyware.us/studentservices/7597> **Student ID** Used for: Online Registration, Grade Reports, Online Payment, Course Schedules, Unofficial Transcripts and much more **PIN**

<u>Student ID:</u> nine digit number starting with  $5000$ <sub>----</sub>

PIN: password. It must be changed the first time you sign on. Don't remember it? Use the "Forgot PIN" link and it will be emailed to your College Student Email account.

### **\*TMS Payment Plan - https://stvincentscollege.afford.com/**

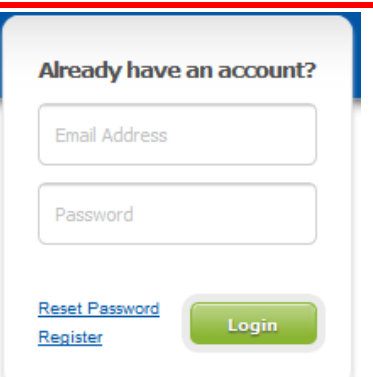

Used for: payment plans administered by Tuition Management Systems Email Address: College student email account Password: you select when creating account Don't remember it? Use the "Reset Password" link.

# # TMS Refunds - https://stvincentscollegechoice.afford.com/

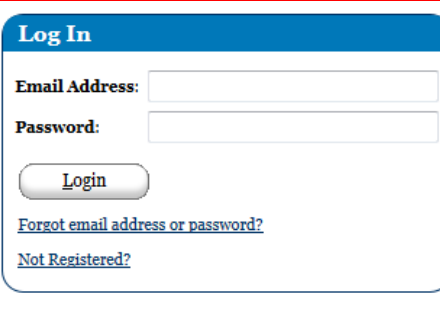

Used for: refunds administered by Tuition Management Systems

Email Address: College student email account

Password: you select when creating account

Don't remember it? Use the "Forgot email address or password?" link.

All links listed here are also available from the College website: www.stvincentscollege.edu on the "Student Logins" page (link found on the bottom of the home page)

> If you have any problems please contact the IT Department at 475-210-5954 or ITdept@stvincentscollege.edu.

## *ATI Nursing Education* – [http://atitesting.com](http://atitesting.com/)

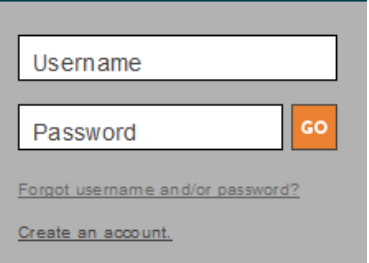

Used for: assessments to prepare students for the NCLEX

Username: you select when creating account

Password: you select when creating account.

Don't remember it? Use the "Forgot username and/or password?" link.

# *One Chart/Cerner/Enterprise*

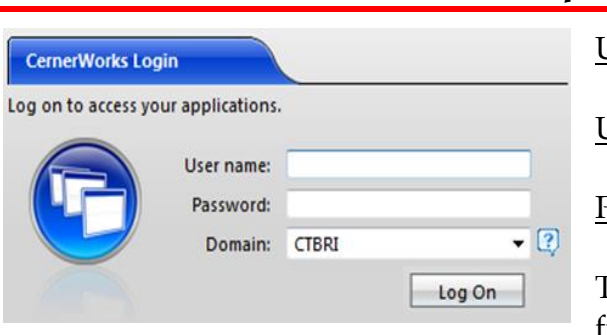

Used for: access to patient data during clinical experiences

User name: will be provided by your faculty

P<u>assword:</u> will be provided by your faculty

The password must be changed BEFORE signing on for the first time by pressing Ctrl-Alt-Del on the computer and selecting "Change a password". Don't remember it? Call the Service Desk at 475-210-5053.